# **Кассовый эквайринг Сбербанк**

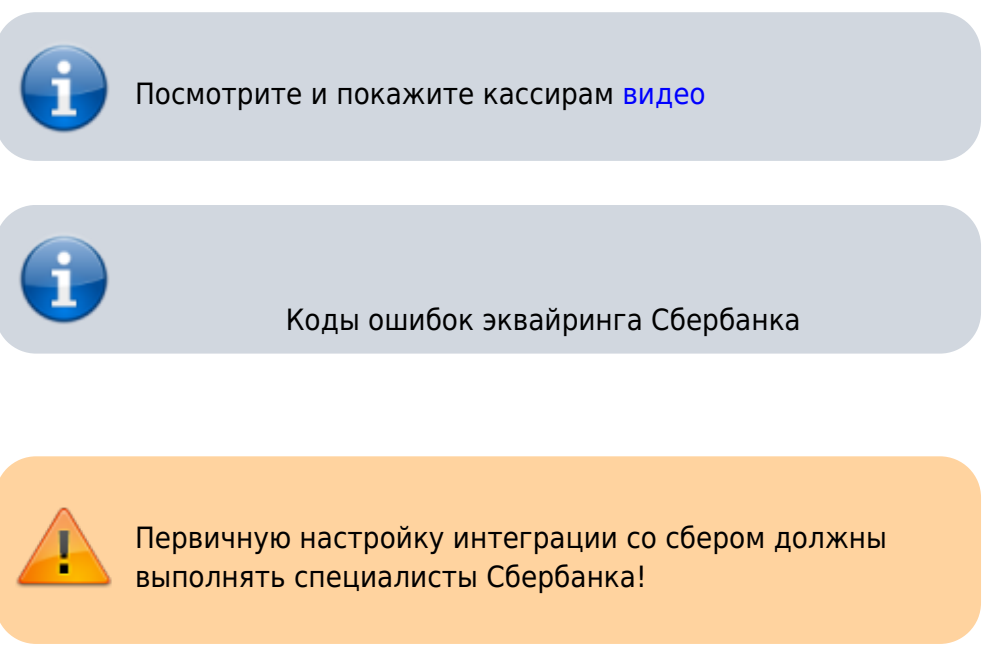

Касса напрямую не взаимодействует с пин-падом, всё общение производится через промежуточный софт Сбербанка: sbrf.dll или pilot\_nt.dll - это библиотека, реализующая основные запросы к пин-паду:

- покупка (оплата)
- отмена транзакции
- возврат
- $e$  etc.

Если коротко, то Касса запрашивает у sbrf.dll или pilot\_nt.dll проведение оплаты на заданную сумму, далее библиотека выполняет все необходимые действия с пин-падом и возвращает программе результат операции (в виде числового кода). Расшифровку числовых кодов нужно запрашивать у Сбербанка.

# **Настройки эквайринга со стороны Сбера**

Ниже приведены рекомендуемые настройки, которые должны быть прописаны со стороны Сбера

Запросите со стороны Сбера следующие настройки:

- Укажите специалисту Сбербанка что терминал должен формировать **один** слип! В настройках процессинга же в админке Лайма для Сбербанка укажите число копий слипа**два**
- **Отключить** требование ввода RRN при возврате
- Разрешить проведение отмены оплаты **без чтения карты**

# **Настройка**

После установки и настройки sbrf.dll или pilot\_nt.dll лежит где-то на диске C (C:\SBFR\, C:\sc252 и т.п. где конкретно должен сказать специалист Сбера). Если всё настроено и «работает» то так же в этой папке должна быть программа loadparm.exe - если при запуске она показывает окошечко, значит связь с пин-падом есть, иначе - нет.

Бывает что настройка выполнена не полностью, в этом случае придется что-то делать руками.

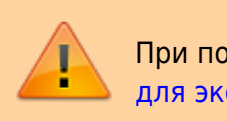

При подключении по USB: [Запрет отключения устройства](https://wiki.lime-it.ru/doku.php/public/doc/deny_usb_power_off) [для экономии электропитания](https://wiki.lime-it.ru/doku.php/public/doc/deny_usb_power_off)

#### **pinpad.ini**

pinpad.ini - файл с настройками связи с пин-падом:

- ComPort номер COM порта по которому подключен пин-пад. Обычно физически пин-пад подключен к компьютеру через USB, при этом устройство встает как виртуальный ком порт. Данная настройка должна совпадать с номером порта в системе. Если вы не можете определить какой из виртуальных портов пин-пад - выключите его, один из портов должен пропасть, потом включите, он снова должен появиться, используйте его номер для настройки
- ShowScreens отвечает за то показывать ли диалоговое окно пин-пада при проведении операций. 1 - показывать, 0 - не показывать. Для касс рекомендуется показывать, т.е. 1
- PinpadLog вести ли лог обмена с пин-падом. 0 не вести, 1 вести.

#### **Регистрация sbrf.dll**

Для того, что бы касса могла использовать sbrf.dll ее **необходимо** зарегистрировать в системе! Это, по идее, должны так же делать специалисты Сбербанка, но они этого не делают… обычно. В любом случае повторная регистрация не навредит:

Запустите командную строку с **правами администратора**

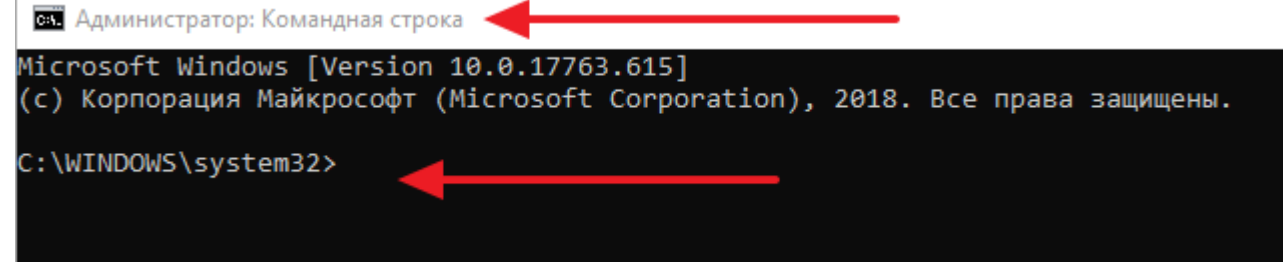

Смените текущую директорию на папку с библиотекой сбербанка

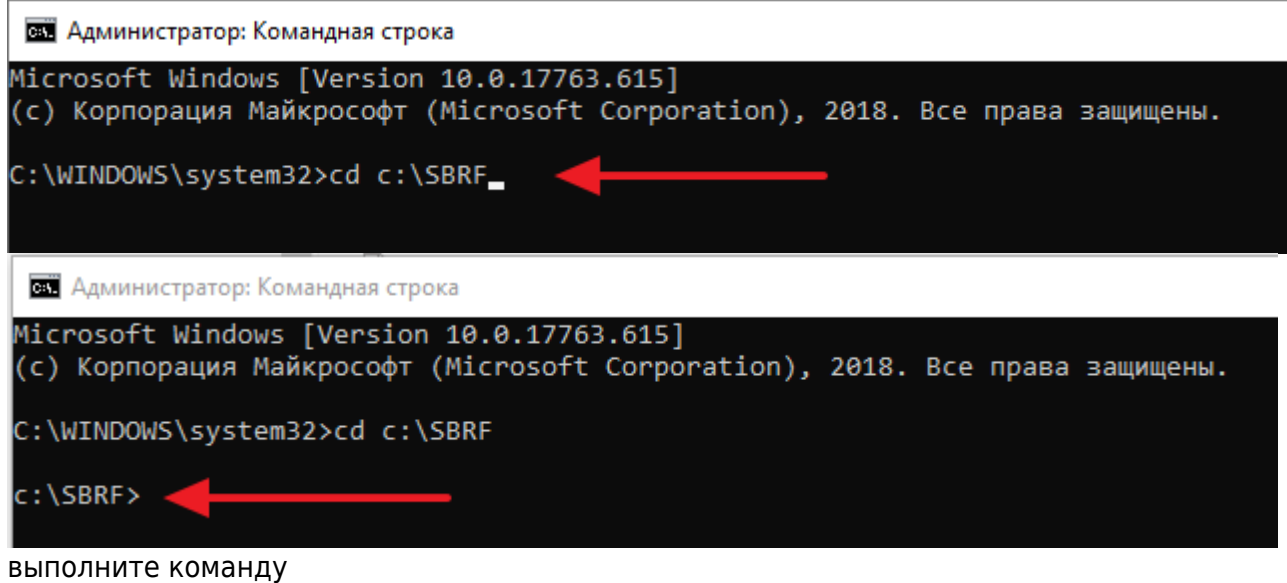

regsvr32 sbrf.dll

после этого **обязательно** должно появиться окно, с сообщением об успешной регистрации библиотеки, если окна нет - библиотека **не зарегистрирована** и работать программа с ней **не сможет**. Проверьте, все ли шаги вы выполнили по инструкции.

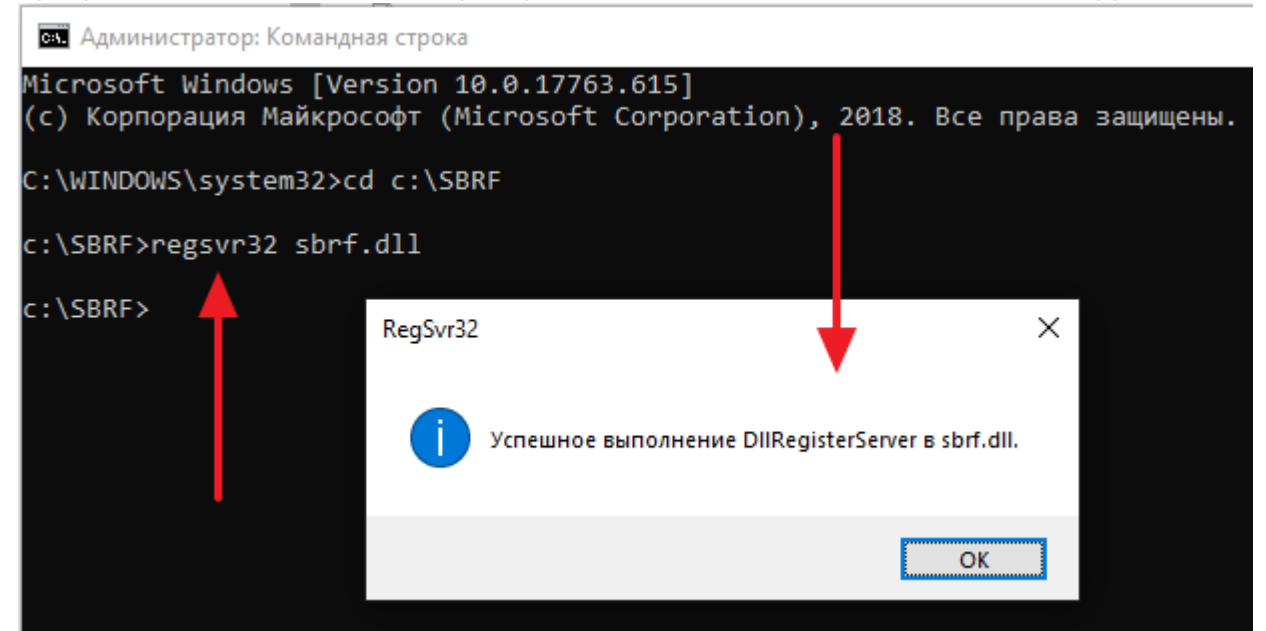

#### **Настройки для pilot\_nt.dll**

Если используем pilot\_nt.dll необходимо на **каждом** рабочем месте настроить переменную среды SB\_PILOT\_NT\_PATH и указать в ней папку в которую установлена pilot\_nt.dll (после настройки кассовое приложение необходимо **полностью** перезапустить, если до момента настройки оно было запущено, в случае автокассы необходимо перезапустить службу Jade.Cashdesk.Service).

Для настройки параметра нажмите «Пуск» и начните вводить «переменных среды» Или нажать клавиши **Win+R** на клавиатуре, ввести **sysdm.cpl** и нажать **Enter**.

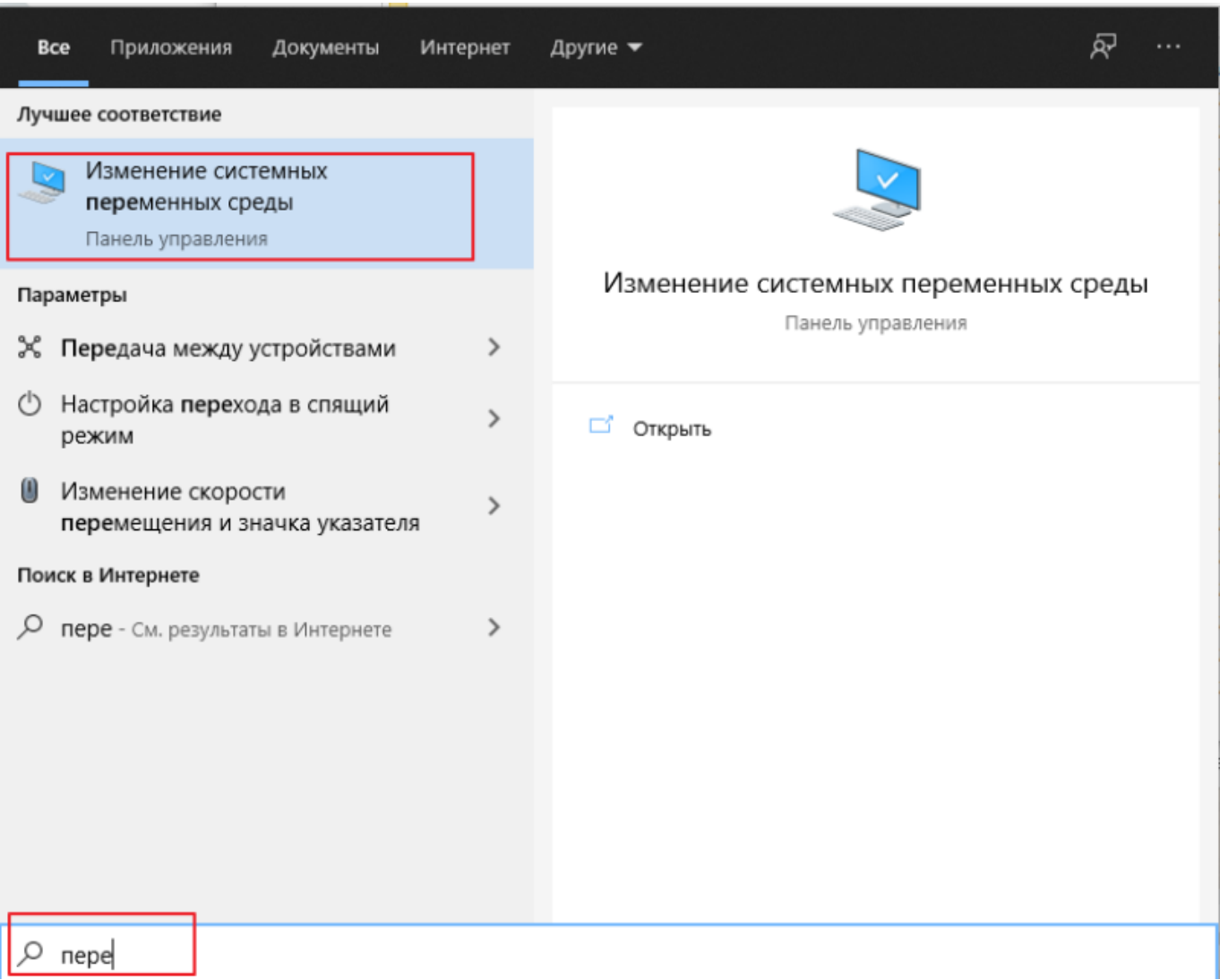

Запустите приложение, нажмите «Переменные среды», в группе «Системные переменные» нажмите «Создать…»

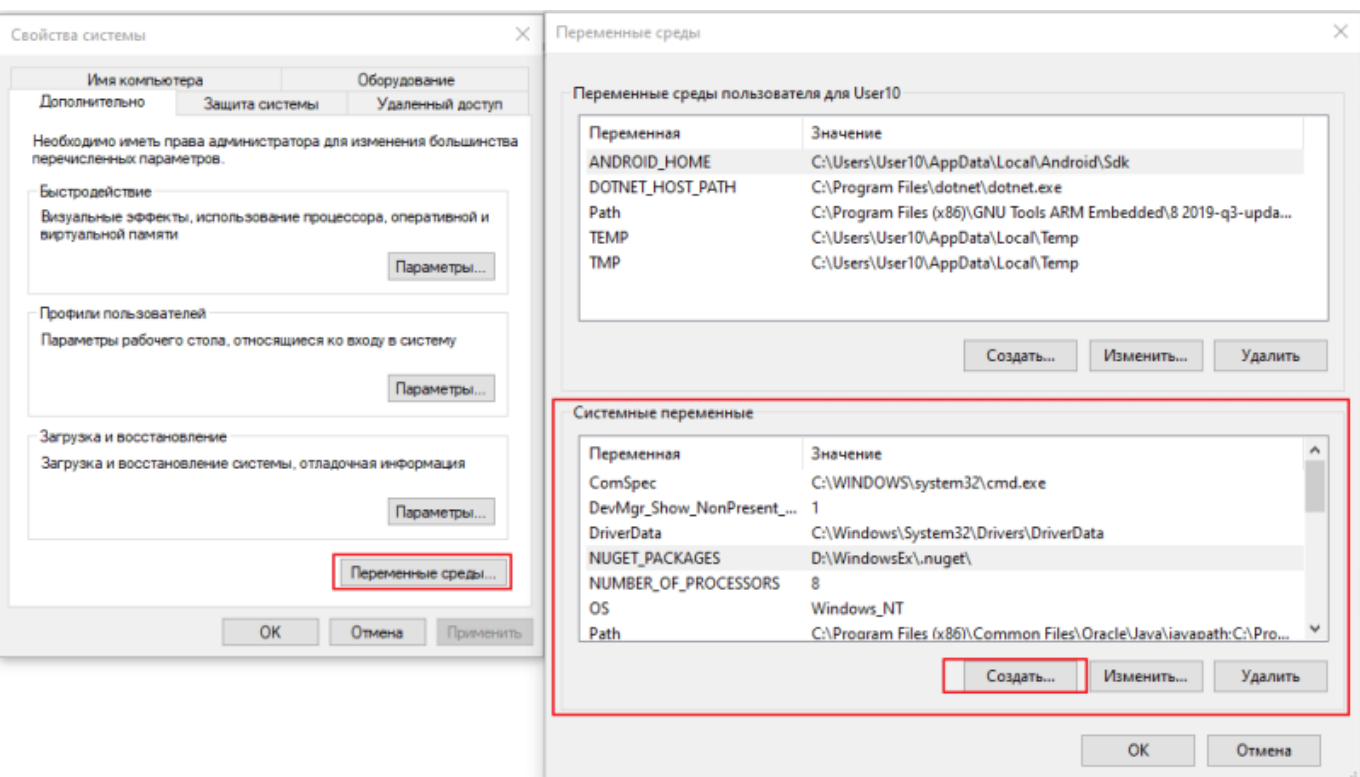

В имени переменной укажите SB\_PILOT\_NT\_PATH, в значении папку с pilot\_nt.dll:

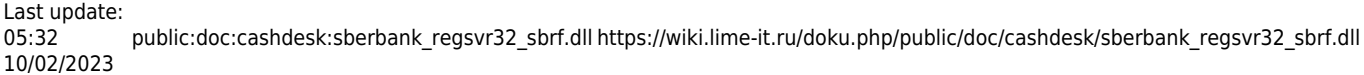

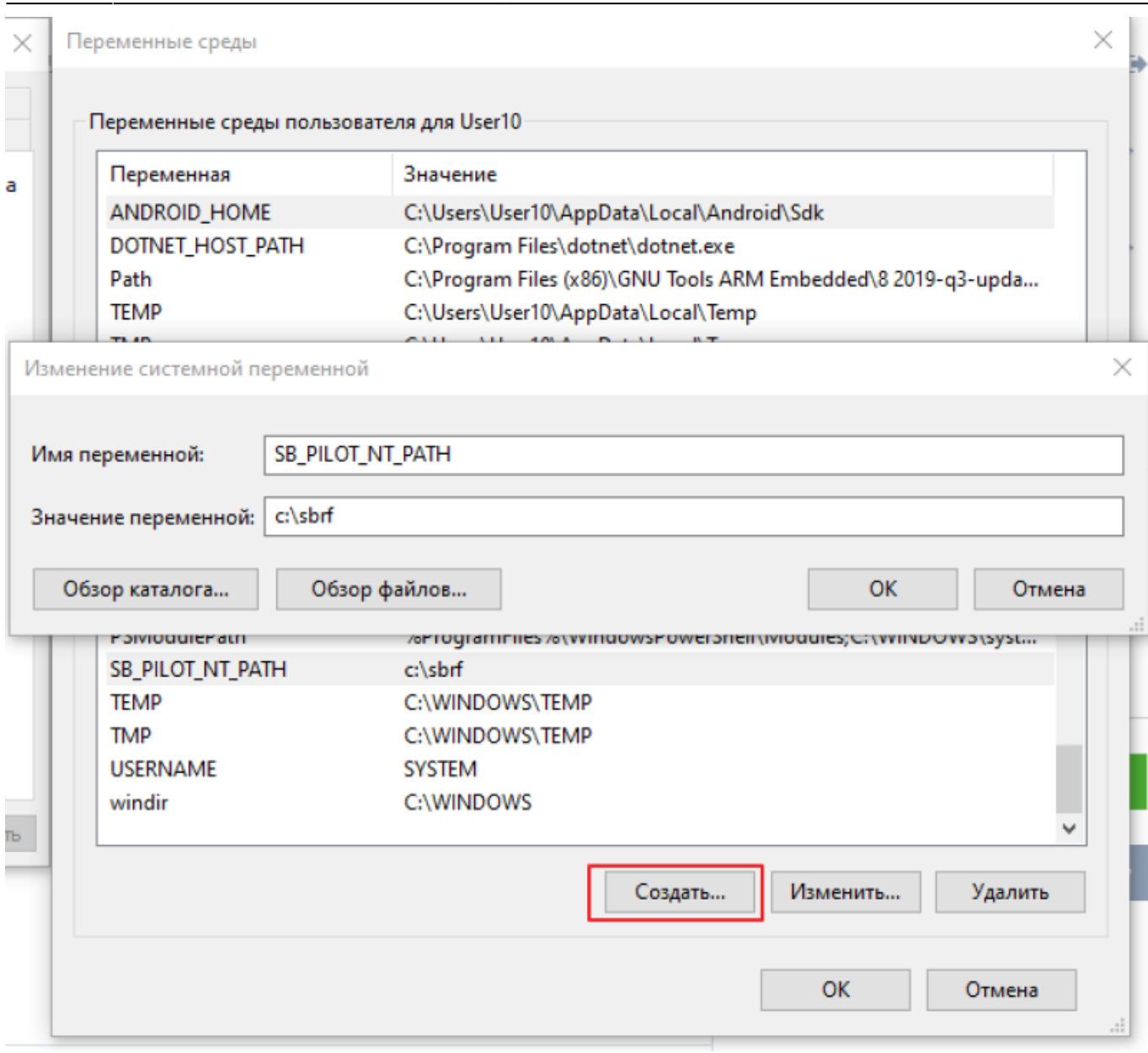

### **Процедура оплаты**

Оплата производится с поддержкой аварийной отмены, т.е. при проведении платежа он переводится в «неподтвержденное» состояние, подтверждается платеж **только** после печати чека. В иных случаях операция буедт отменена и деньги вернутся на счет клиенту. Даже если программа/компьютер на мертво зависли, или вырубилось электричество, и т.п. - деньги будут возвращены при сверке итогов в конце дня.

# **Проблемы**

В случае если при оплате/возврате возникает ошибка «Нет связи с пин-падом», или «Ошибка номер такой-то, смотрите подробности в таблице ошибок» - это означает что sbrf.dll вернула программе соответствующий код ошибки и программа считает операцию не выполненной.

#### **Диагностические логи**

В случае проблем для диагностики нужно сообщить и прислать:

- Дату, время, сумму и тип операции (покупка или возврат)
- Предоставить читаемые сканы любых отпечатанных документов (чеки слипы и т.п.)
- Заархивировать и прислать папку с логами и настройками кассы C:\ProgramData\Lime-Soft\Jade.Cashdesk
- Прислать файл с логами Сбербанка: sbkernel[yymm].log (где: yy две последних цифры года, mm - номер месяца, скажем логи за январь 2022 года будут называться sbkernel2201.log). Файлы логов хранятся в папке, рядом с sbrf.dll (обычно что-то типа C:\SBFR\, C:\sc252, C:\sc525)

#### **Потеря связи с пин падом**

При потерях связи с пин-падом:

- При подключении через USB проверьте, [что устройству запрещено выключаться в целях](https://wiki.lime-it.ru/doku.php/public/doc/deny_usb_power_off) [экономии электроэнергии](https://wiki.lime-it.ru/doku.php/public/doc/deny_usb_power_off)
- $\bullet$  Включите ведение логов обмена с пин-падом: в pinpad.ini установите PinpadLog=0
- Фиксируйте время события
- Предоставьте специалистам Сбербанка и Лайма логи и времена событий (логи все txt и log файлы из папки с библиотеками сбербанка)

## **Журнал операций**

Эквайринг сбербанка поддерживает возможность просмотра журнала операций и отмены оных. Отмена транзакций протоколируется и выводится в специальном отчёте: [Отмены](https://wiki.lime-it.ru/doku.php/public/doc/reports/otmena_tranzakcij_ehkvajringa) [транзакций эквайринга](https://wiki.lime-it.ru/doku.php/public/doc/reports/otmena_tranzakcij_ehkvajringa)

# **Пример разбора лога sbkernel[yymm].log**

sbkernel[yymm].log - лог операций библиотеки sbrf.dll за yy - год, mm - месяц. Ведется библиотекой в случае установки параметра PinpadLog=1 в pinpad.ini.

Ниже мы разберем две оплаты - успешную и сбойную. В логе красным приведены комментарии, некоторые комментарии приводятся единожды, при дальнейшем чтении лога следует держать их в голове, для понимания происходящего.

#### **Пример успешной операции**

```
12.12 18:47:41 SBRF: (PID 3400, thread 0x000019F8) Clear Начало обслуживания
12.12 18:47:41 SBRF: (PID 3400, thread 0x000019F8) SParam: Amount=36000 Сумма платежа в
копейках
12.12 18:47:41 SBRF: (PID 3400, thread 0x000019F8) NFun: 4000 Вызов ф-ии оплаты
```
Last update:

 $05.32$ 10/02/2023 public:doc:cashdesk:sberbank\_regsvr32\_sbrf.dll https://wiki.lime-it.ru/doku.php/public/doc/cashdesk/sberbank\_regsvr32\_sbrf.dll

https://wiki.lime-it.ru/ Printed on 14:53 20/05/2024 12.12 18:47:41 GATE: lock:'00001788' 'UPOSWINMUTEX2' 12.12 18:47:41 GATE: unlock:'00001788' 12.12 18:47:41 GATE: lock:'00001788' 'UPOSWINMUTEX2' 12.12 18:47:41 SBKRNL: Command = 4000, Amount = 360.00 12.12 18:47:41 SBKRNL: Open com 6 **Здесь sbrf.dll по всей видимости начинает общение с пинпадом, т.к. тут открытие порта** 12.12 18:47:52 SBKRNL: Close com 6 **А здесь оно закончило общение (т.к. порт закрывается), ниже есть такие же моменты, отдельно я на них акцентироваться не буду** 12.12 18:47:52 SBKRNL: Result = 0, Amount = 360.00, Card = '3886' **Все прошло успешно (Result = 0)** 12.12 18:47:52 GATE: unlock:'00001788' 12.12 18:47:52 GATE: lock:'00001788' 'UPOSWINMUTEX2' 12.12 18:47:52 GATE: unlock:'00001788' 12.12 18:47:52 GATE: lock:'00001788' 'UPOSWINMUTEX2' 12.12 18:47:52 GATE: unlock:'00001788' 12.12 18:47:52 GATE: lock:'00001788' 'UPOSWINMUTEX2' 12.12 18:47:52 GATE: unlock:'00001788' 12.12 18:47:52 SBRF: (PID 3400, thread 0x000019F8) Returns: 0 **Здесь уже результат передается к нам в программу** 12.12 18:47:52 SBRF: (PID 3400, thread 0x000019F8) NFun: 6003 **Мы вызываем ф-ю 6003 (перевод платежа в неподтвержденное состояние) что бы если вдруг что, то при сверке итогов денежки человеку вернулись** 12.12 18:47:52 GATE: lock:'00001788' 'UPOSWINMUTEX2' 12.12 18:47:52 SBKRNL: Command = 6003, Amount = 360.00, AuthCode = 278847 12.12 18:47:52 SBKRNL: Open com 6 12.12 18:47:52 SBKRNL: Close com 6  $12.12$   $18:47:52$  SBKRNL: Result = 0 12.12 18:47:52 GATE: unlock:'00001788' 12.12 18:47:52 GATE: lock:'00001788' 'UPOSWINMUTEX2' 12.12 18:47:52 GATE: unlock:'00001788' 12.12 18:47:52 SBRF: (PID 3400, thread 0x000019F8) Returns: 0 **Выше опять таки работа с терминалом, а тут возврат результата нам** 12.12 18:47:52 SBRF: (PID 3400, thread 0x000019F8) GParamString: RRN=934688849493 12.12 18:47:52 SBRF: (PID 3400, thread 0x000019F8) GParamString: Cheque1251 size=1284 12.12 18:47:52 SBRF: (PID 3400, thread 0x000019F8) Clear 12.12 18:47:58 SBRF: (PID 3400, thread 0x000019F8) Clear **Здесь мы снова подключаемся к sbrf.dll после печати чека что бы передать подтверждение платежа (чуть ниже, ф-я 6001)** 12.12 18:47:58 SBRF: (PID 3400, thread 0x000019F8) SParam: RRN=934688849493 12.12 18:47:58 SBRF: (PID 3400, thread 0x000019F8) SParam: Amount=36000 12.12 18:47:58 SBRF: (PID 3400, thread 0x000019F8) NFun: 6001 12.12 18:47:58 GATE: lock:'0000179C' 'UPOSWINMUTEX2' 12.12 18:47:58 GATE: unlock:'0000179C' 12.12 18:47:58 GATE: lock:'0000179C' 'UPOSWINMUTEX2' 12.12 18:47:58 SBKRNL: Command = 6001, Amount = 360.00 12.12 18:47:58 SBKRNL: Open com 6 12.12 18:47:58 SBKRNL: Close com 6 12.12 18:47:58 SBKRNL: Result = 0 12.12 18:47:58 GATE: unlock:'0000179C'

12.12 18:47:58 GATE: lock:'0000179C' 'UPOSWINMUTEX2'

12.12 18:47:58 GATE: unlock:'0000179C'

12.12 18:47:58 SBRF: (PID 3400, thread 0x000019F8) Returns: 0 **sbrf.dll пообщалась с**

**терминалом и вернула нам результат что всё хорошо**

12.12 18:47:58 SBRF: (PID 3400, thread 0x000019F8) GParamString: RRN=934688849493

- 12.12 18:47:58 SBRF: (PID 3400, thread 0x000019F8) Clear
- 12.12 18:47:58 SBRF: (PID 3400, thread 0x000019F8) Clear
- 12.12 18:47:58 GATE: lock:'00000F2C' 'UPOSWINMUTEX2'
- 12.12 18:47:58 GATE: unlock:'00000F2C'

#### **Описание**

Если коротко то это сценарий оплаты с аварийной отменой, по сути мы даем в sbrf.dll три команды: 4000 (платеж), 6003 (перевести платеж в неподтвержденное состояние), 6001 (перевести платеж в подтвержденное состояние). Далее sbrf.dll общается с пинпадом сама, нам сообщая только результат операции (Result = 0, если не 0, то ошибка).

#### **Пример сбойной операции**

12.12 18:48:25 SBRF: (PID 3400, thread 0x000019F8) Clear 12.12 18:48:25 SBRF: (PID 3400, thread 0x000019F8) SParam: Amount=36000 12.12 18:48:25 SBRF: (PID 3400, thread 0x000019F8) NFun: 4000 **Шлем оплату, после этого работает уже sbrf.dll** 12.12 18:48:25 GATE: lock:'0000109C' 'UPOSWINMUTEX2' 12.12 18:48:25 GATE: unlock:'0000109C' 12.12 18:48:25 GATE: lock:'0000109C' 'UPOSWINMUTEX2' 12.12 18:48:25 SBKRNL: Command = 4000, Amount = 360.00 12.12 18:48:25 SBKRNL: Open com 6 **Видим открытие порта, но дальше какой-то мрак, в логах нет ни закрытия порта, ни возвращения нам результата, ничего…** 12.12 18:48:32 SBRF: (PID 3400, thread 0x000019F8) Clear 12.12 18:48:32 GATE: lock:'000011D8' 'UPOSWINMUTEX2' 12.12 18:48:32 GATE: unlock:'000011D8' 12.12 18:49:03 SBRF: (PID 3400, thread 0x000019F8) Clear 12.12 18:49:03 GATE: lock:'00001588' 'UPOSWINMUTEX2' 12.12 18:49:03 GATE: unlock:'00001588' 12.12 18:49:04 SBRF: (PID 3400, thread 0x000019F8) NFun: 6003 **Тем не менее результат нам вернулся при чем был «успешным», т.к. здесь мы вызываем ф-ю 6003…** 12.12 18:49:04 GATE: lock:'00000F34' 'UPOSWINMUTEX2' 12.12 18:49:04 SBKRNL: Command = 6003, Amount = 360.00 12.12 18:49:04 SBKRNL: Failed to open device \\.\COM6, err 5 **И вот тут пошли проблемы с портом, sbrd.dll пытается его открыть, но не выходит (код ошибки 5, предположу что это код ошибки Windows, означает «доступ запрещен», т.е. 6 ком порт всё ещё открыт или не доступен по иным причинам).** 12.12 18:49:04 SBKRNL: Failed to open device \\.\COM6, err 5 12.12 18:49:05 SBKRNL: Failed to open device \\.\COM6, err 5 12.12 18:49:05 SBKRNL: Failed to open device \\.\COM6, err 5 12.12 18:49:05 SBKRNL: Failed to open device \\.\COM6, err 5

12.12 18:49:06 SBKRNL: Failed to open device \\.\COM6, err 5

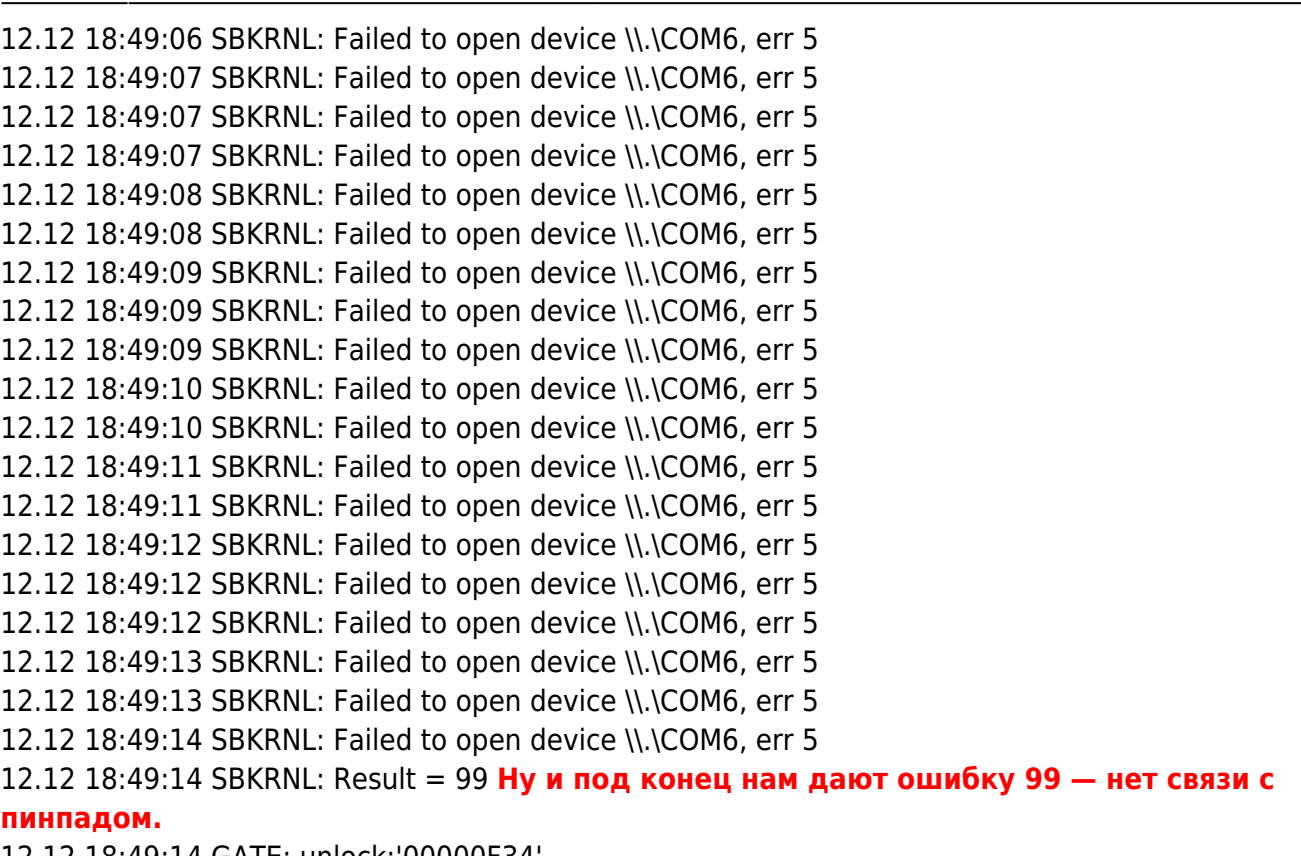

12.12 18:49:14 GATE: unlock:'00000F34'

#### **Описание**

В такой ситуации программа будет считать что операция не выполнена (даже если пинпад, на самом деле, её провёл). По сути данную проблему должны решать специалисты Сбербанка.

[Коды ошибок Windows](https://docs.microsoft.com/ru-ru/windows/win32/debug/system-error-codes--0-499-)

[public](https://wiki.lime-it.ru/doku.php/tag/public?do=showtag&tag=public), [doc](https://wiki.lime-it.ru/doku.php/tag/doc?do=showtag&tag=doc), [cashdesk doc](https://wiki.lime-it.ru/doku.php/tag/cashdesk_doc?do=showtag&tag=cashdesk_doc)

From: <https://wiki.lime-it.ru/> -

Permanent link: **[https://wiki.lime-it.ru/doku.php/public/doc/cashdesk/sberbank\\_regsvr32\\_sbrf.dll](https://wiki.lime-it.ru/doku.php/public/doc/cashdesk/sberbank_regsvr32_sbrf.dll)**

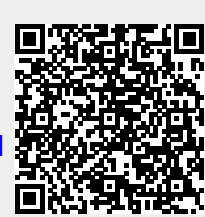

Last update: **05:32 10/02/2023**